## **Software des Computers**

Unter der Software eines Computers versteht man alle Programme, die auf dem Computer installiert sind.

## **Aufgabe:**

Erstelle mit Deiner Textverarbeitung eine Tabelle mit allen Programmen, die auf Deinem Computer zu finden sind. Gehe folgendermaßen vor:

- 1. Öffne die Textverarbeitung (Doppelklick auf das Programm).
- 2. Gehe auf den Menüpunkt "Einfügen / Tabelle" (bzw. "Tabelle / Einfügen) und füge eine Tabelle mit 2 Spalten und 8 Zeilen ein.
- 3. Schreibe in die erste Zeile der ersten Spalte "Name des Programms".
- 4. Schreibe in die zweite Zeile der ersten Spalte "Wozu brauche ich das Programm?".
- 5. Nun trage in jede Zeile ein, welche Programme Du auf Deinem Computer findest und wozu Du sie brauchst!

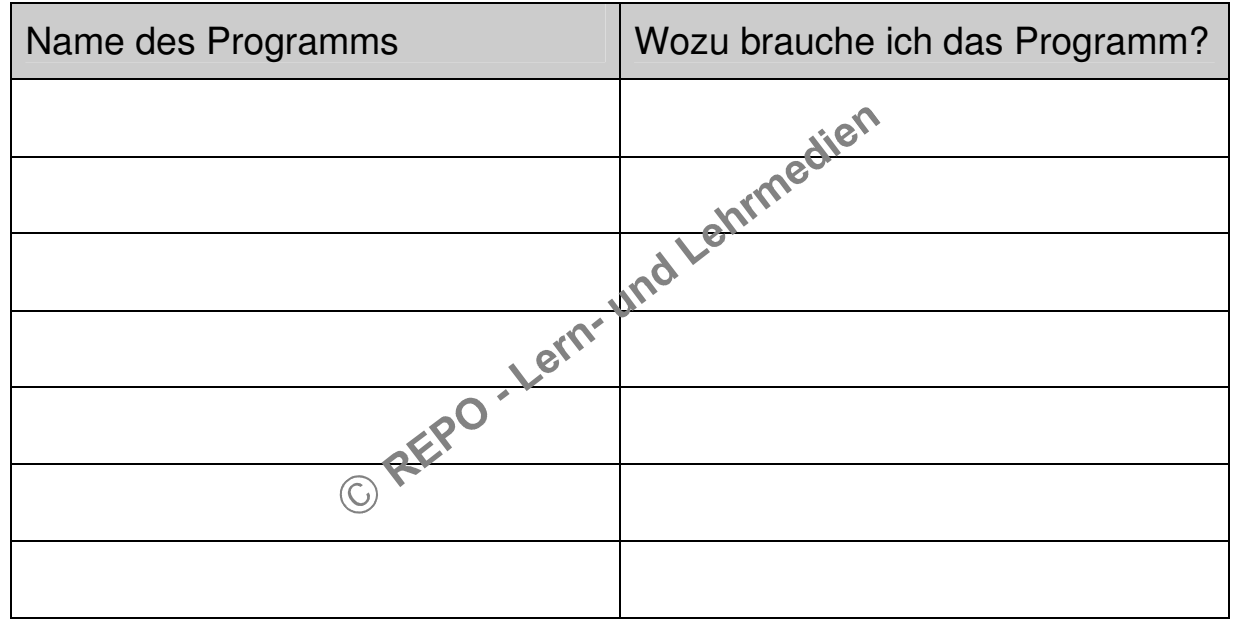

## **Falls Du noch weitere Tabellenzeilen brauchst:**

Markiere eine Anzahl von Zeilen mit der Maus, klicke einmal mit der rechten Maustaste und wähle "Einfügen- Zeilen einfügen".

## **Speichere die Seite unter dem Namen: "Software".**